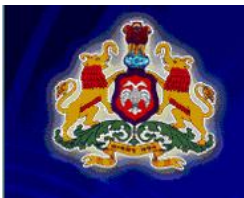

ಕರ್ನಾಟಕ ಸರ್ಕಾರ

ಔಷಧ ನಿಯಂತ್ರಣ ಇಲಾಖೆ ಪರೀಕ್ಷಾ ಪ್ರಾಧಿಕಾರ ಮಂಡಳಿ (ಡಿ.ಫಾರ್ಮಸಿ)

DRUGS CONTROL DEPARTMENT<br>BOARD OF EXAMINING AUTHORITY (D.Pharmacy)

**IT IT ISSUED** 

**Online Student Management System**

**Login Link**

**Visit : www.beadpharmacy.org**

**Click on : Online Student Data Entry Login**

**Alternate Login : http://yoursourcesafe.com/onlineexam/CollegeLogin.aspx**

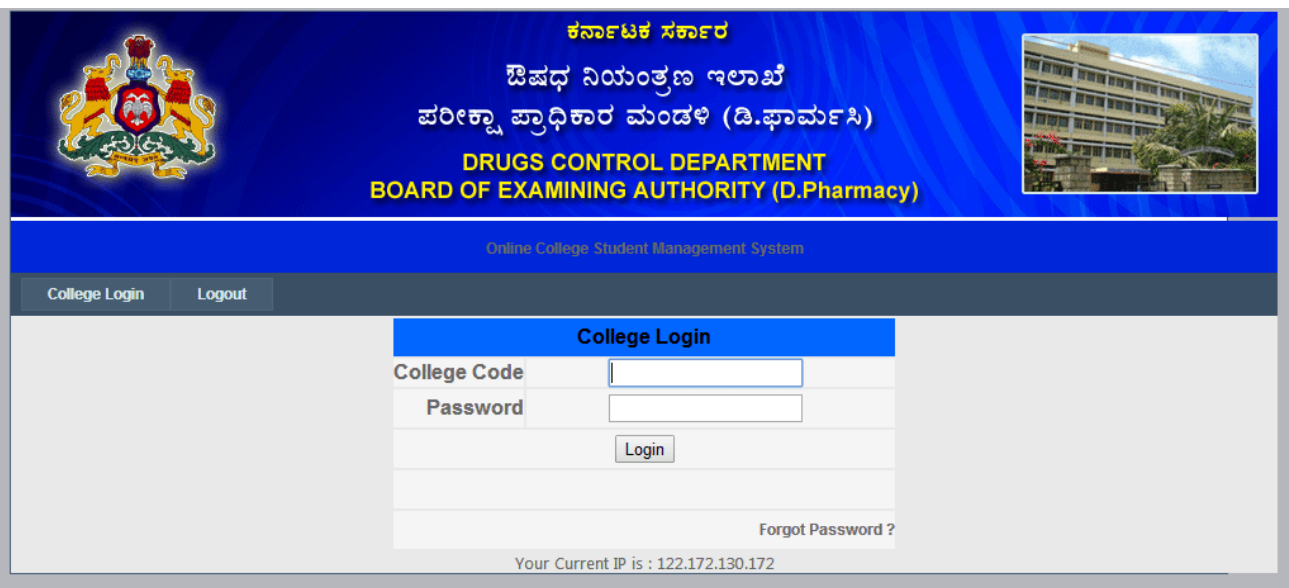

Use

College Login id (example: col-234) and password to login to the website.

## Click on **Add Student**

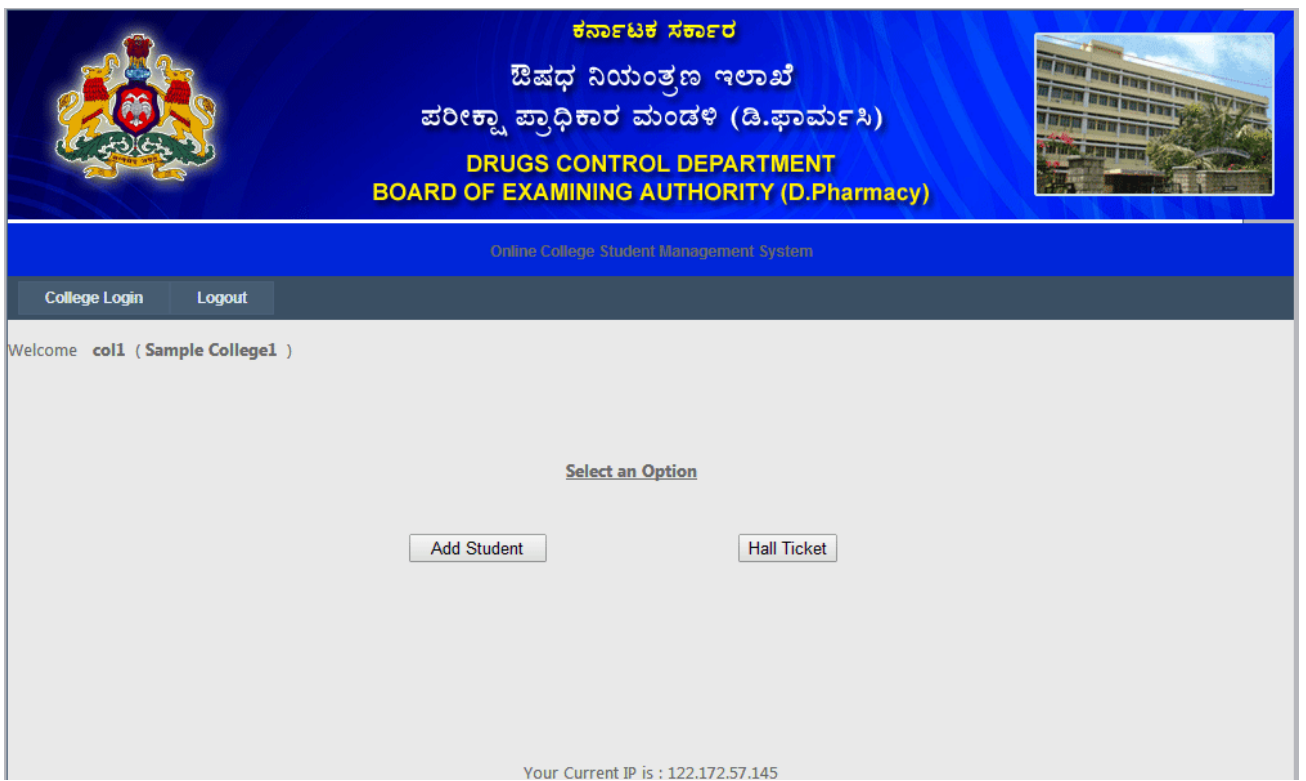

## Click on **Add New Student**

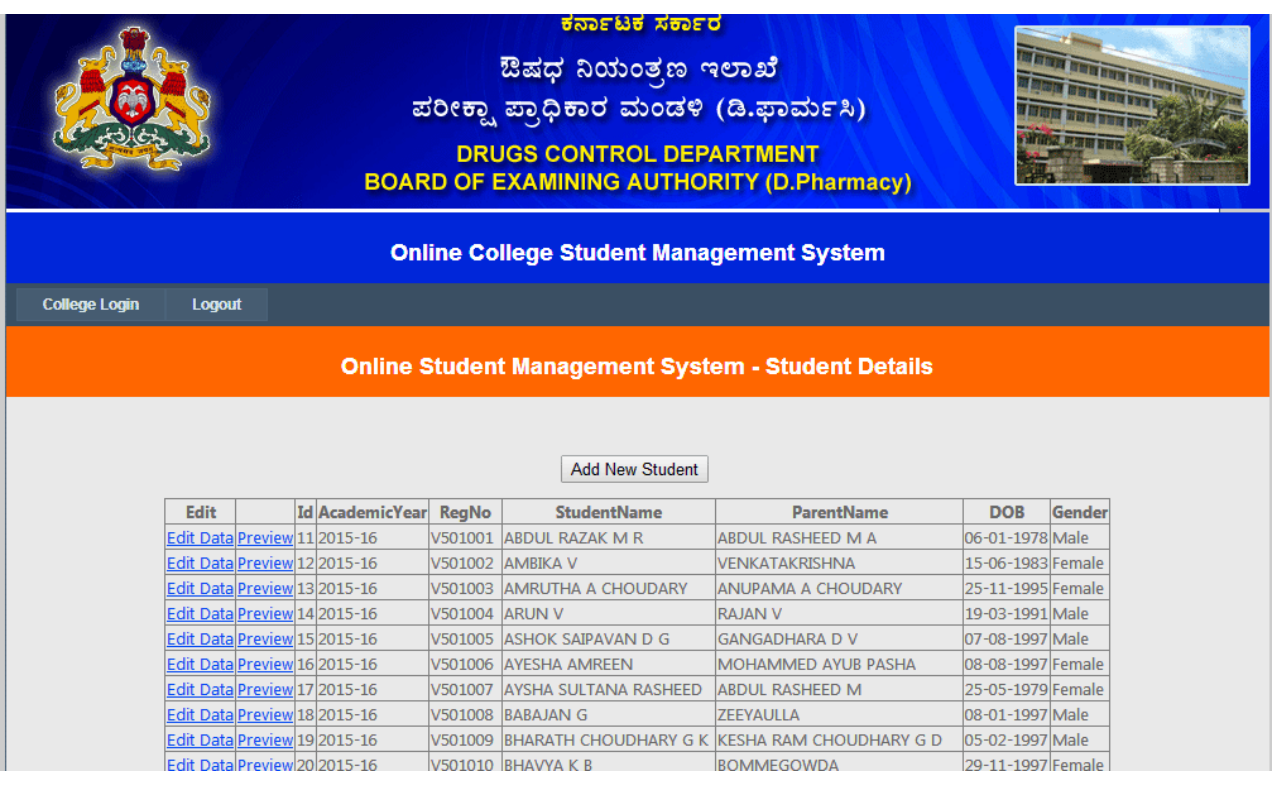

# **Student Data Entry**

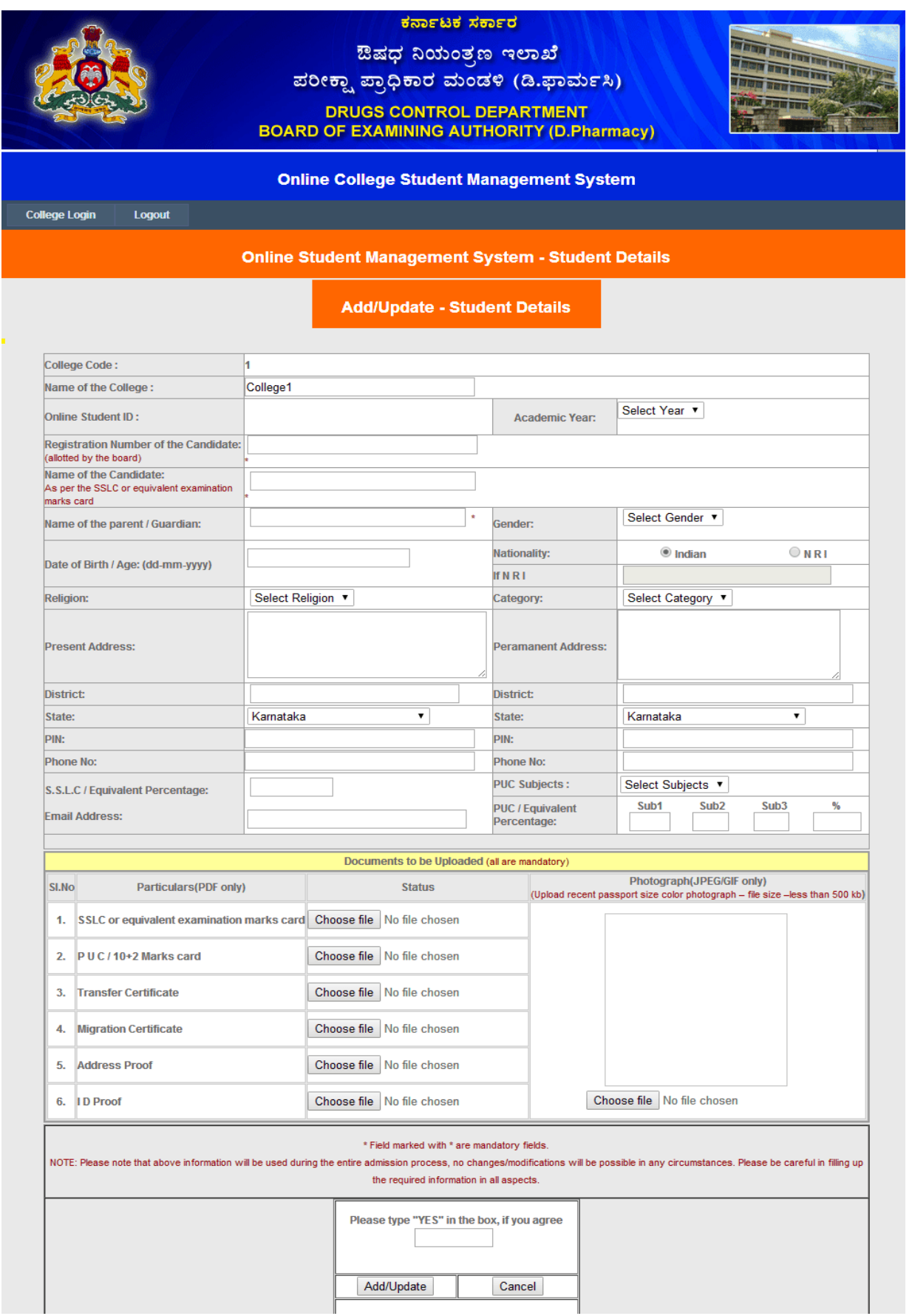

- College code: appears automatically
- Name of the College : appears automatically
- Online Student ID: appears automatically
- Registration Number of the Candidate: enter the **student registration number allotted by the**  EXAMINATION BOARD.
- Phone: present phone number and parent or guardian phone number should be entered.

## **Document Upload (pdf only and File Size should not cross 990 kb)**

#### **Scanning of Document**

- **Scanning of the document ( sslc, puc, tc, address proof, ID proof)**
- **Set the scanner at 150 dpi resolution and scan the document in PDF.**
- **Once the documents ( .pdf files) are ready: choose the respective file to upload.**

**Scanning of Student Photograph** ( recent colored passport size photograph only)

#### **Student Photo Upload: (.jpeg only and File Size should not cross 490 kb)**

- **Scanning of the document ( sslc, puc, tc, address proof, ID proof)**
- **Set the scanner at 150 dpi resolution and scan the document in PDF.**

#### **Upload of document and photograph**

- **Please check all the details before submitting the form. Once submitted " no changes can be done further.**
- **One file at a time or all the files at a time can be uploaded.**
- **Once all the .pdf documents and photo selected from the source.**
- **Type "YES" if you agree to the terms and conditions of the examination board.**
- **Click on add/update button the upload the documents.**
- **Please allow some time to upload the .pdf document and photo.**
- **A preview will be generated once the files are uploaded.**
- **Print the Application form in triplicate and verify the details.**
- **Three signatures (Student, parent/guardian and Principal) are mandatory in the application form.**
- **Signed document should be submitted to the board along with the original documents.**

## **Technical Support: mail at: beahelpline@yahoo.com**